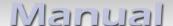

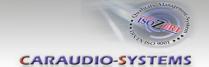

# r.LiNK-Interface

27-573-2

Rear and front camera input incl. video-in-motion compatible with Porsche vehicles with PCM 3 and PCM 3.1 navigation systems

#### **Product features**

- Plug and play interface
- Integrated into the vehicle infotainment
- Rear-view camera input (+ coding)
- Front camera input
- Rear-view and front camera power (+12V max. 1A)
- Video-in-motion
- Automatic switching to rear-view camera input
- Optionally coding of ParkAssistant to retrofit factory PDC

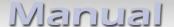

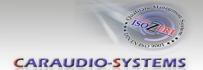

### **Contents**

### 1. Prior to installation

- 1.1. Delivery contents
- 1.2. Check compatibility of vehicle and accessories
- 1.3. Setting the Dip-switches of the Interface-Box RLC-M40-2
- 1.4. Pin-assignments

### 2. Connection schema

### 3. Installation

- 3.1. Interconnecting interface-Box, harness and factory head unit
- 3.2. Connections to after market rear-view camera
- 3.3. Connections to OEM rear-view camera
- 3.4. Connections to front camera

### 4. Coding of the camera function

- 4.1. Coding of the rear-view camera (only PCM3.1)
- 4.1.1. Decoding of the rear-view camera (only PCM3.1)
- 4.2. Optionally coding of ParkAssistant to retrofit factory PDC (only PCM3.1)
- 4.2.1. Decoding of the ParkAssistant (only PCM3.1)
- 4.3. Alternatively coding and decoding of rear-view camera and ParkAssistant (e.g. if steering-wheel buttons not existing, only PCM3.1)
- 4.4. Coding and decoding of rear-view camera (only Porsche Cayenne with PCM3)
- 4.5. LED information

### 5. Manually front camera activation

- 6. Specifications
- 7. Technical support

### **Legal Information**

By law, watching moving pictures while driving is prohibited, the driver must not be distracted. We do not accept any liability for material damage or personal injury resulting, directly or indirectly, from installation or operation of this product. This product should only be used while standing or to display fixed menus or rear-view-camera video when the vehicle is moving, for example the MP3 menu for DVD upgrades.

Changes/updates of the vehicle's software can cause malfunctions of the interface. We offer free software-updates for our interfaces for one year after purchase. To receive a free update, the interface must be sent in at own cost. Labor cost for and other expenses involved with the software-updates will not be refunded.

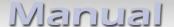

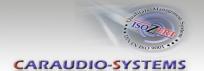

### 1. Prior to installation

Read the manual prior to installation. Technical knowledge is necessary for installation. The place of installation must be free of moisture and away from heat sources.

### 1.1. Delivery contents

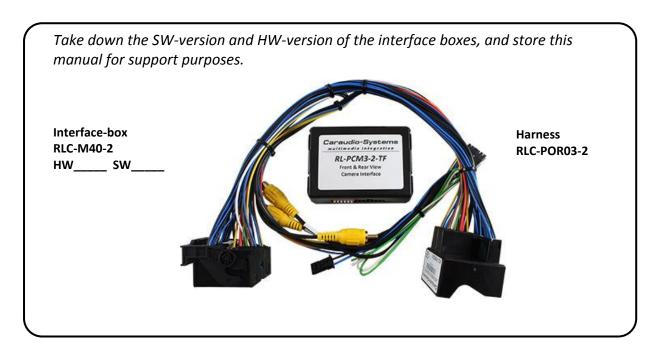

### 1.2. Check compatibility of vehicle and accessories

| Requirements |
|--------------|
|--------------|

Vehicle Porsche Cayenne, Panamera, 911, Boxster, Cayman, Macan

Navigation PCM 3 (only Cayenne version), PCM 3.1 (911, Boxster and

Cayman only from software version 4.xx)

Limitations

Video-in-motion Internal DVD video cannot be watched!

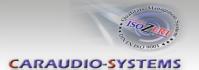

### 1.3. Setting the dip switches of the interface-box RLC-M40-2

| Vehicle/ navigation                      | Dip 1 | Dip 2 | Dip 3 | Dip 4 | Dip 5 | Dip 6 |
|------------------------------------------|-------|-------|-------|-------|-------|-------|
| PCM 3 with video-in-motion activated     | ON    | ON    | OFF   | OFF   | OFF   | OFF   |
| PCM 3 with video-in-motion deactivated   | OFF   | ON    | OFF   | OFF   | OFF   | OFF   |
| PCM 3.1 with video-in-motion activated   | ON    | ON    | OFF   | OFF   | OFF   | ON    |
| PCM 3.1 with video-in-motion deactivated | OFF   | ON    | OFF   | OFF   | OFF   | ON    |

Note: Dip switch functions of the interface-box RLC-M40-2

Dip 1 – Activation video in motion

Dip 2 – OEM- or aftermarket- rear view camera existing

Dip 3 – Coding rear-view camera in conjunction with Dip 5

Dip 4 – Coding ParkAssistant in conjunction with Dip 5 (only PCM3.1, PCM3 no function)

Dip 5 – Camera / ParkAssistant coding (DIP switch for 5 sec. in ON position)

Dip 6 – CAN-bus termination

### 1.4. Pin-assignments

### Pin-assignment factory connector

| Cable colour |               | Assignment   | Pin No. |  |
|--------------|---------------|--------------|---------|--|
| •            | Red           | +12V battery | Pin 15  |  |
| •            | Black         | Ground       | Pin 12  |  |
| • •          | Orange/brown  | CAN-low      | Pin 9   |  |
| • •          | Orange/purple | CAN-high     | Pin 11  |  |

No liability for vehicle wire colors and pin definition! Possible changes by the vehicle manufacturer. The given information must be verified by the installer.

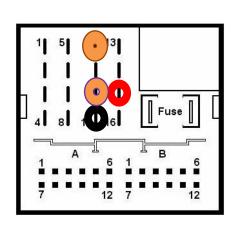

### Pin-assignment of the interface-box RLC-M40-2 (Molex 12pin)

| Cab | ole colour   | Pin-No. | Assignment                             |
|-----|--------------|---------|----------------------------------------|
| •   | Yellow       | Pin 6   | CAN-HIGH – connection to the head-unit |
| •   | Blue         | Pin 5   | CAN-LOW – connection to the head-unit  |
| • • | Yellow/Black | Pin 12  | CAN-HIGH – connection to the vehicle   |
| • • | Blue/Black   | Pin 11  | CAN-LOW – connection to the vehicle    |
| •   | Red          | Pin 1   | +12V permanent                         |
| •   | Black        | Pin 7   | Ground                                 |
| •   | Green        | Pin 2   | +12V rear view camera output (max. 1A) |
|     | White        | Pin 3   | +12V front camera output (max. 1A)     |
| •   | Blue         | Pin 4   | No function                            |
| •   | Yellow       | Pin 8   | Rear view camera video signal input    |
| •   | Yellow       | Pin 10  | Front camera video signal input        |
|     | Transparent  | Pin 9   | Camera video signal output             |

 $S_{age}$ 

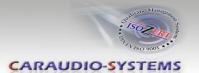

### 2. Connection schema

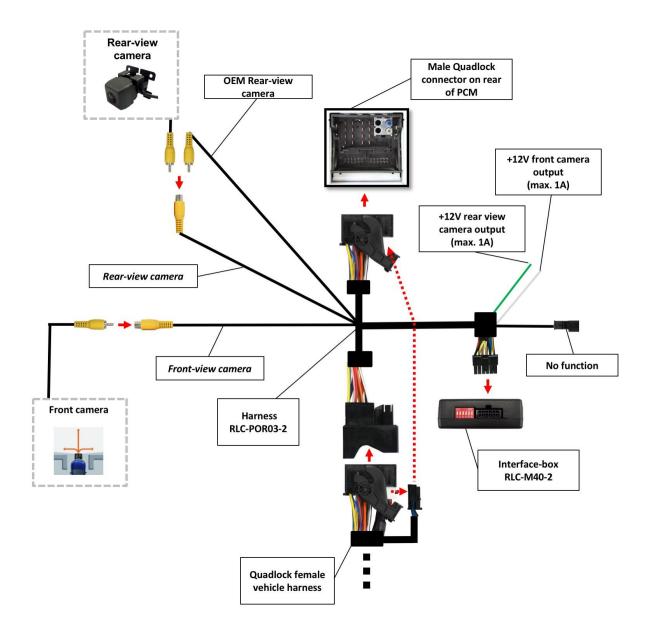

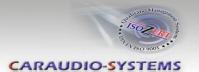

### 3. Installation

Switch off ignition and disconnect the vehicle's battery! If according to factory rules disconnecting the battery has to be avoided, it is usually sufficient to put the vehicle in sleep-mode. In case the sleep-mode does not show success, disconnect the battery with a resistor lead.

Place of installation is on rear of the head unit.

### 3.1. Interconnecting interface-Box, harness and factory head unit

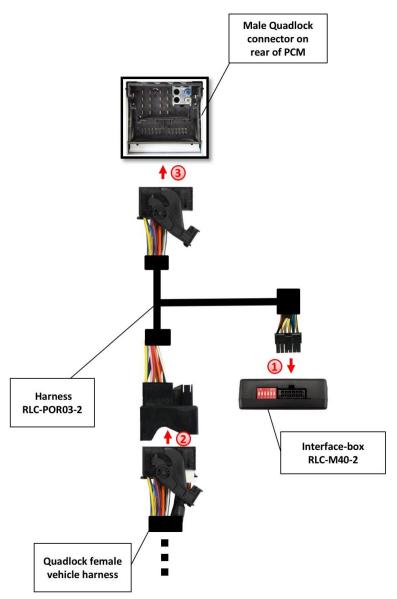

- Connect female 12pin Molex connector of harness RLC-POR03-2 to male 12pin Molex connector of CAN-box RLC-M40-2.
- Remove the female Quadlock connector of the vehicle harness from the rear of the head unit and connect it to the male Quadlock connector of harness RLC-POR03-2.

 $\mathsf{Page}\mathsf{5}$ 

# lisunisiM

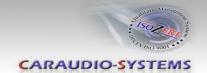

Connect female Quadlock connector of harness RLC-POR03-2 to the male Quadlock connector of the head unit.

### 3.2. Connections to after market rear-view camera

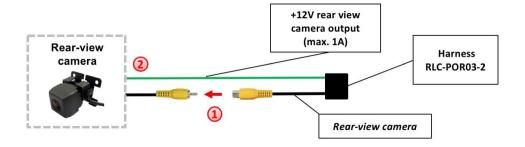

- Connect the video RCA of the rear-view camera to the female RCA connector with the label "Rear-view camera" of RLC-POR03-2 harness.
- Connect the green cable of harness RLC-POR03 to the camera power supply (+12V max 1A). The green cable is high when reverse gear is engaged (if ignition is off, too). The power will be deactivated from a speed of 20 km/h.

Note: Only compatible with NTSC-cameras.

### 3.3. Connections to OEM rear-view camera

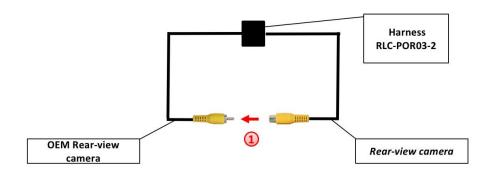

1 Connect the male RCA plug to the female RCA connector with the label "Rear-view camera" from RLC-POR03-2 harness.

Page 6

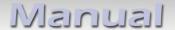

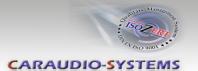

### 3.4. Connections to front camera

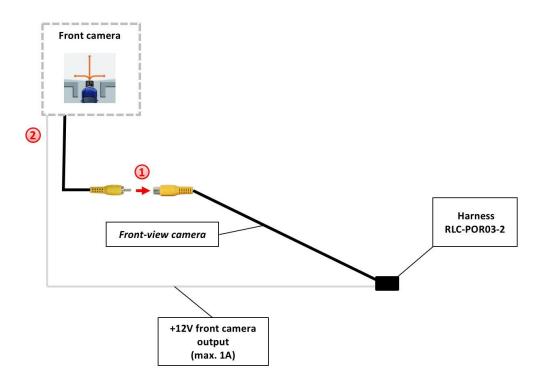

- Connect the video RCA of the front camera to the female RCA connector with the label "Front-view camera" of RLC-POR03-2 harness.
- Connect the white cable of harness RLC-POR03-2 to the camera power supply (+12V max 1A). The white cable is high when reverse gear is engaged (if ignition is off, too). The power will be deactivated from a speed of 20 km/h.

Note: Only compatible with NTSC-cameras.

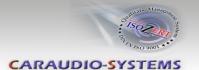

### 4. Coding of the camera function

### 4.1. Coding of the rear-view camera (only PCM3.1)

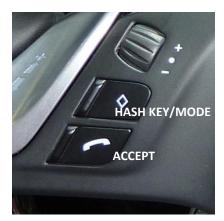

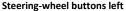

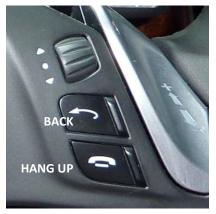

Steering-wheel buttons right

It is necessary to code the rear-view camera input of the PCM 3.1 to use it for an after-market rear-view camera.

- 1. Turn on ignition
- 2. Wait until the head-unit has booted
- 3. Press and hold steering-wheel button HASH KEY/MODE
- 4. Press and hold steering-wheel button ACCEPT (observe the sequence!)
- 5. Hold both buttons. During configuration the red and blue LED are blinking short inside the CAN-box (visible at the male 8pin Molex connector). The PCM makes a reset after 5-10 sec.
- 6. Disengage both steering-wheel buttons
- 7. The red and the blue LED inside the CAN-Box are glowing and the menu "Rear-view camera" appears in the menu OPTION after a successful coding

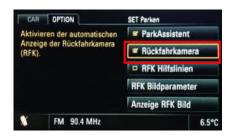

### 4.1.1. Decoding of the rear-view camera (only PCM3.1)

It is possible to decode the coding of the rear-view camera input as follows:

- 1. Turn on ignition
- 2. Wait until the head-unit has booted
- 3. Press and hold steering-wheel button HASH KEY/MODE
- 4. Press and hold steering-wheel button HANG UP (observe the sequence!)
- 5. Hold both buttons. During configuration the red and blue LED are blinking inside the CAN-box (visible at the male 8pin Molex connector). The PCM makes a reset after 5-
- 6. Disengage both steering-wheel buttons
- 7. The red and the blue LED inside the CAN-Box are glowing and the menu "Rear-view camera" disappears in the menu OPTION after a successful decoding

Page

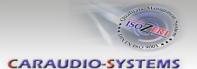

### 4.2. Optionally coding of ParkAssistant to retrofit factory PDC (only PCM3.1)

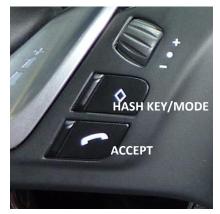

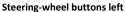

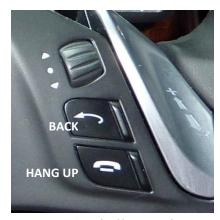

Steering-wheel buttons right

It is necessary to code the ParkAssistant of the PCM 3.1 to retrofit factory PDC.

- 1. Turn on ignition
- 2. Wait until the head-unit has booted
- 3. Press and hold steering-wheel button BACK
- 4. Press and hold steering-wheel button ACCEPT (observe the sequence!)
- 5. Hold both buttons. During configuration the red and blue LED are blinking inside the CAN-box (visible at the male 8pin Molex connector). The PCM makes a reset after 5-10 sec.
- 6. Disengage both steering-wheel buttons
- 7. The red and the blue LED inside the CAN-Box are glowing and the menu "ParkAssistant" appears in the menu OPTION after a successful coding

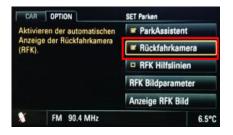

### 4.2.1. Decoding of the ParkAssistant (only PCM3.1)

It is possible to decode the ParkAssistant as follows:

- 1. Turn on ignition
- 2. Wait until the head-unit has booted
- 3. Press and hold steering-wheel button BACK
- 4. Press and hold steering-wheel button HANG UP (observe the sequence!)
- 5. Hold both buttons. During configuration the red and blue LED are blinking inside the CAN-box (visible at the male 8pin Molex connector). The PCM makes a reset after 5-10 sec.
- 6. Disengage both steering-wheel buttons
- 7. The red and the blue LED inside the CAN-Box are glowing and the menu "ParkAssistant" disappears in the menu OPTION after a successful decoding

Page 9

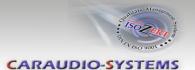

# 4.3. Alternatively coding and decoding of rear-view camera and ParkAssistant (e.g. if steering-wheel buttons not existing, only PCM3.1)

Alternatively to coding by steering-wheel buttons the coding and decoding of rear-view camera and ParkAssistant can be done by dip 5 in conjunction with dip 3 and 4 of interface-box RLC-M40-2.

| Dip   | Function                                  | ON             | OFF             |
|-------|-------------------------------------------|----------------|-----------------|
| Dip 3 | Rear-view camera                          | Coding         | Decoding        |
| Dip 4 | ParkAssistant                             | Coding         | Decoding        |
| Dip 5 | Activation of the coding/decoding process | 5 sec. = start | Default setting |

- 1. Set dip switch "5" to OFF position
- 2. Turn on ignition
- 3. Wait until the head-unit has booted
- 4. Set dip "3" and dip "4" of CAN-box (depending on the desired coding/decoding)
- 5. Set dip switch "5" for 5 sec. to ON position
- 6. During configuration the red and blue LED are blinking short inside the CAN-box (visible at the male 8pin Molex connector). The PCM makes a reset after 5-10 sec.
- 7. The red and the blue LED inside the CAN-Box are glowing and the menu "Rear-view camera" respectively "ParkAssistant" appears in the menu OPTION after a successful coding (or disappears after successful decoding)

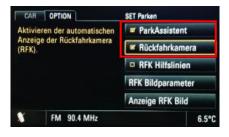

**Note:** After a coding or decoding another coding isn't possible within the next 60 seconds!

If there are factory-PDC existing in the car you have to set Dip 4 to ON while coding. If not the factory PDC will be decoded!

 $_{ extsf{Page}}10$ 

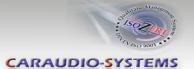

### 4.4. Coding and decoding of rear-view camera (only Porsche Cayenne with PCM3)

The rear-view camera coding and decoding can be done by dip 5 in conjunction with dip 3 of interface-box RLC-M40-2.

| Dip   | Function                                  | ON             | OFF             |
|-------|-------------------------------------------|----------------|-----------------|
| Dip 3 | Rear-view camera                          | Coding         | Decoding        |
| Dip 5 | Activation of the coding/decoding process | 5 sec. = start | Default setting |

- 1. Set dip switch "5" to OFF position
- 2. Turn on ignition
- 3. Wait until the head-unit has booted
- 4. Set dip "3" of CAN-box (depending on the desired coding/decoding)
- 5. Set dip switch "5" for 5 sec. to ON position
- 6. During configuration the red and blue LED are blinking short inside the CAN-box

(visible at the male 8pin Molex connector). The PCM makes a reset after 5-10 sec.

7. The red and the blue LED inside the CAN-Box are glowing and the menu "Rear-view camera" appears in the menu OPTION after a successful coding (or disappears after successful decoding)

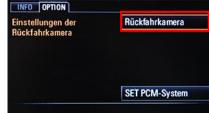

**Note:** After a coding or decoding another coding isn't possible within the next 60 seconds!

### 4.5. LED information

| LED  | Status  | Explication                   |
|------|---------|-------------------------------|
| Dlug | Lights  | CAN bus communication OK      |
| Blue | Flashes | CAN bus search                |
| Dod  | Lights  | Rear-view camera is coded     |
| Red  | Off     | Rear-view camera is not coded |

### 5. Manually front camera activation

Press the HANG UP button on the steering wheel for 3 sec. for manually front camera activation / deactivation.

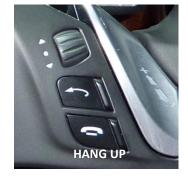

RL-PCM3-2-TF

 $_{\mathsf{Page}}11$ 

# Manual

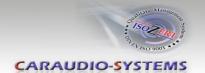

## 6. Specifications

Operation voltage 10.5 – 14.8V

Stand-by power drain <2mA
Operation power drain ~60mA
Power consumption ~0,08W

Temperature range -30°C to +80°C

Weight 44g

Measurements (box only) W x H x D 70 x 20 x 47 mm/ 76 x 27 x 54 mm

# 7. Technical support

### Caraudio-Systems Vertriebs GmbH manufacturer/distribution

In den Fuchslöchern 3 D-67240 Bobenheim-Roxheim

email support@caraudio-systems.de

**Legal disclaimer:** Mentioned company and trademarks, as well as product names/codes are registered trademarks ® of their corresponding legal owners.